دليل المستخدم

# أمانة عمان الكبرى نظام الخدمات الإلكترونية

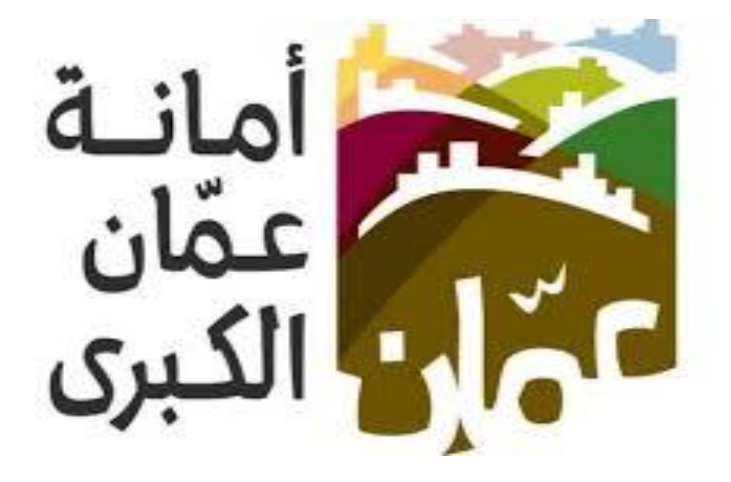

خدمة " اعادة تأمينات بناء والاستعلام عنها "

## الهدف :

تم تصميم "دليل المستخدم " من قبل دائرة تكنولوجيا المعلومات ،حتى يقوم بإرشاد متلقي الخدمة إلى طريقة التقديم للخدمة وكيفية استخدامها.

يحتوي هذا الدليل على شرح تفصيلي عن الخدمة وآلية التقديم اليها، إذ بإمكان متلقي الخدمة بإتباع التعليمات الموجودة في الدليل لدخول الى الخدمة المطلوبة .

#### خدمة اعادة تأمىنات يناء:

دور المستخدم في نظام الخدمات الالكترونية في الموقع الالكتروني الأمانة عمان الكبرى ، حيث تم تقسيم دليل المستخدم لتوضيح إجراءات التقديم الى خدمة " اعادة تأمينات بناء " من قبل المستخدمين ، وفيما يلي خطوات التقديم الى الخدمة :

#### اولاً: الدخول على الخدمة :

- يقوم المستخدم بالذهاب الى متصفح الانترنت و ادخال عنوان الرابط الالكتروني التالي:  $\bullet$ "https://www.amman.iool https://www.ammancity.aov.io"
- من الصفحة الرئيسية على الموقع الالكتروني الرسمي لامانة عمان الكبرى يقوم المستخدم  $\bullet$ باختيار ايقونة الخدمات الالكترونية الموجودة في الاعلى من الصفحة الرئيسية او على ايقونة الخدمات الالكترونية الموجودة على الجهة اليسرى من الصفحة الرئيسية.
	- حيث تنتقل الى صفحة التي تحتوي على الخدمات الالكترونية .  $\bullet$

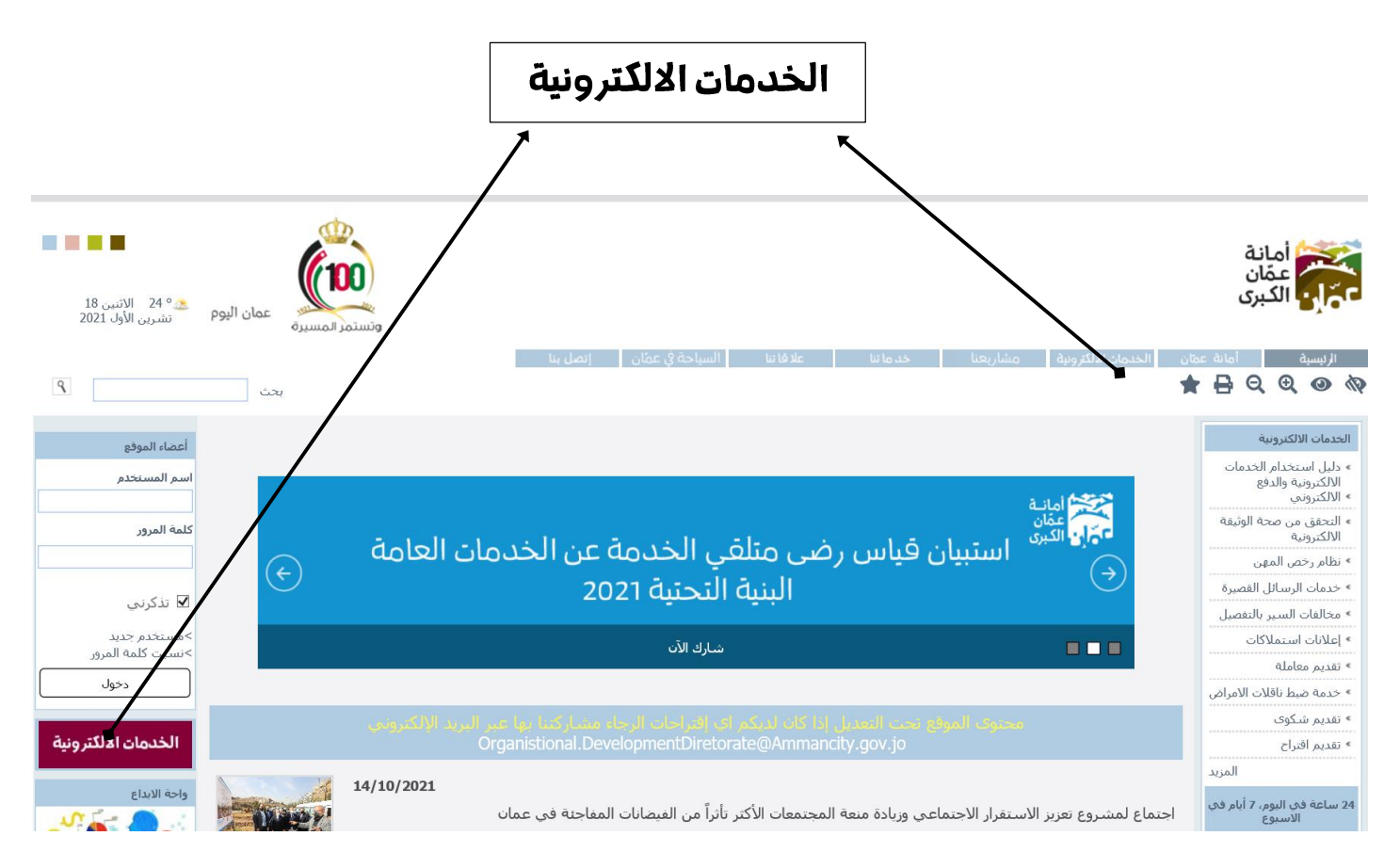

• اضغط على ايقونة خدمة" اعادة تأمينات بناء " كما هو مبين في الشكل ادناه :

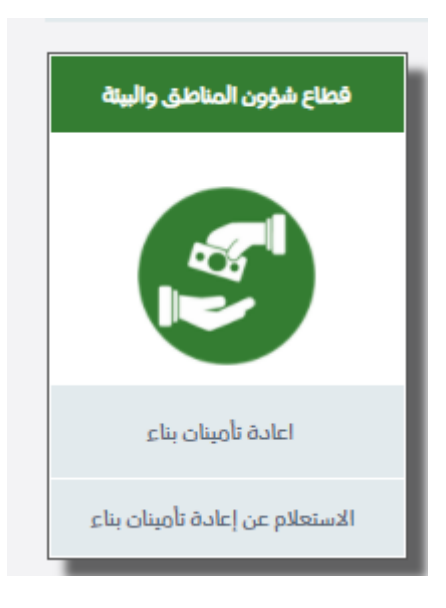

### ثانياً: خطوات تقديم الخدمة:

- بعد الضغط على ايقونة خدمة " اعادة تأمينات بناء " سوف تظهر الشاشة الخاصة بتقديم  $\bullet$ الخدمة.
	- ادخال البيانات الخاصة حسب الشاشة ادناه :
		- اختيار المنطقة.
		- اختيار نوع طلب التأمينات.  $\bullet$
	- اختيار طبيعة التأمينات ( كانت دفع نقدى او الكتروني).
		- ادخال رقم الوصل المالي.
		- ادخال سنة الوصل المالي .

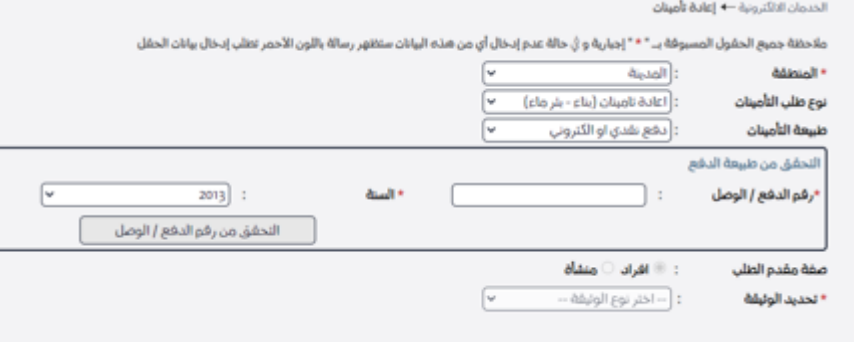

• الضغط على زر "التحقق من رقم الدفع/الوصل".

#### **دليل المستخدم** نظام الخدمات الإلكترونية – أمانة عمان الكبرى

### ثالثاً:الاستعلام عن الخدمة :

- الضغط على ايقونة " الاستعلام عن اعادة تأمينات بناء " سوف تظهر شاشة كما هو مبين في الصورة ادناه:
	- يقوم مقدم الطلب بادخال البيانات المطلوبة:
		- ادخال سنة تقديم الطلب .
		- ادخال رقم الطلب المكون من ارقام .
	- ادخال رقم الهاتف المون من ارقام فقط.

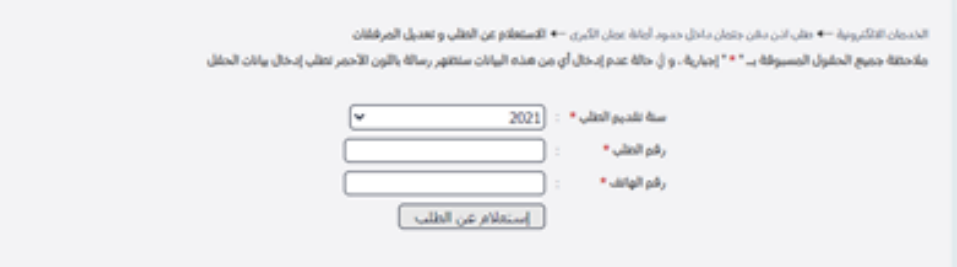

- الضغط على زر " استعلام عن الطلب " .
- سوف تظهر شاشة " تفاصيل الاستعلام عن اعادة تأمينات بناء ".